## <span id="page-1-0"></span>**[Демо](#page-1-0)-кабинет**

Вы можете познакомиться с возможностями Корпоративной АТС бесплатно, воспользовавшись демо-кабинетом.

Для входа в демо-кабинет нажмите «Демо-кабинет» на странице авторизаци:

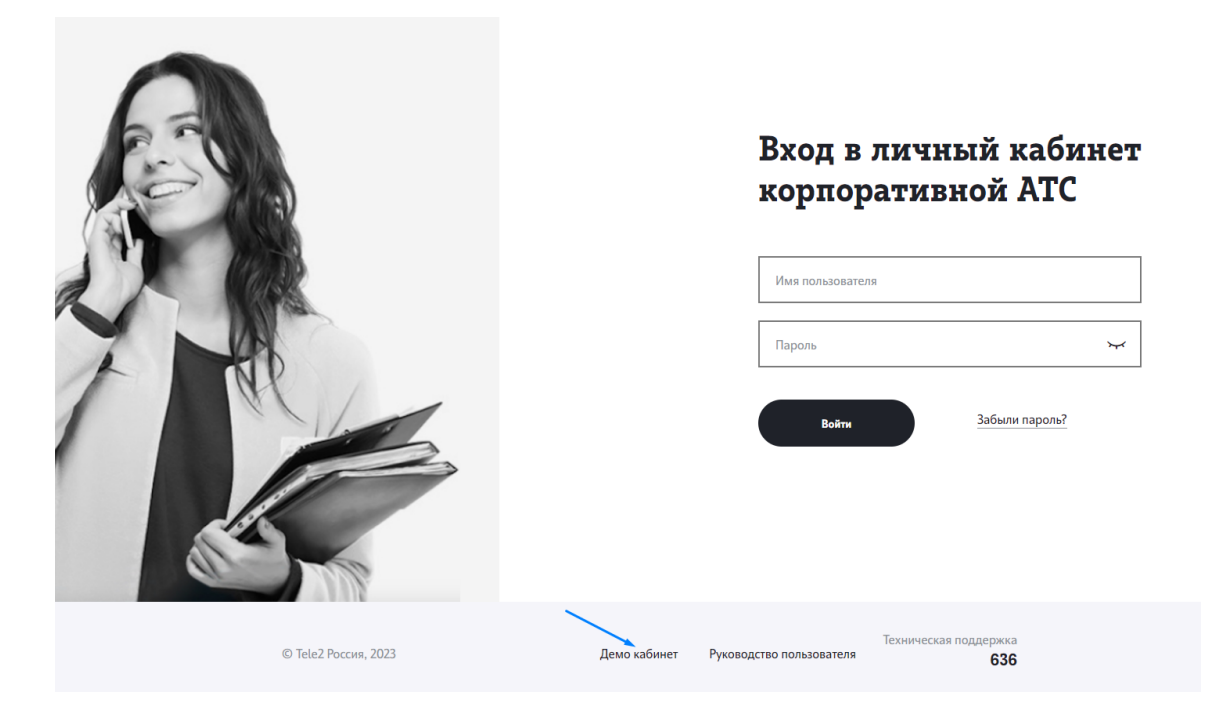

или выберите в меню пункт «Демо-кабинет», если вы уже авторизованы:

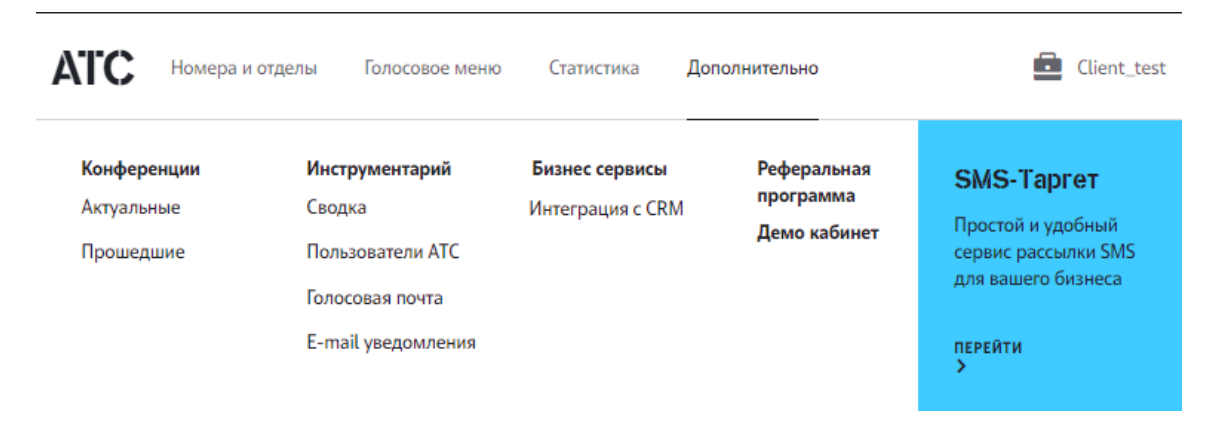

Для получения ссылки введите свое имя, номер телефона или email и нажмите «Получить доступ». На ваш телефон или электронную почту будет отправлено сообщение с данными для входа.

## Вход в демо кабинет

Получите демо-доступ к личному кабинету, указав ваш номер телефона или email

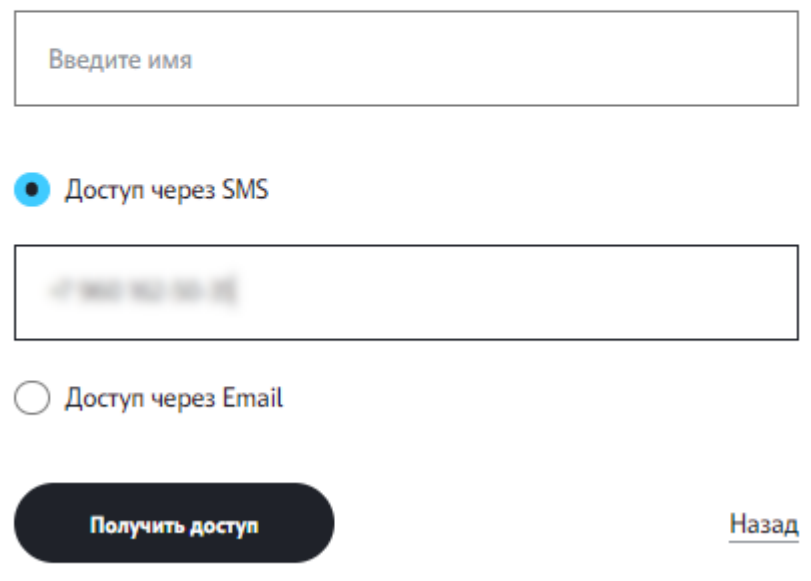

**Обратите внимание**: успейте активировать ссылку для входа, полученную на почту, в течение часа. Код из SMS, отправляемый на номер телефона, имеет срок жизни одну минуту. Если вы не успели зарегистрировать ваш демо-кабинет в указанное время, запросите данные для входа повторно.

Демо-компания позволяет попробовать возможности Корпоративной АТС, такие как:

- Управление номерами и отделами •
- Создание и настройка голосового меню
- Управление карточками клиентов •
- Статистика звонков
- Настройки профиля, дополнительные опции

**Обратите внимание**: все номера в демо-компании вымышленные, для осуществления звонков подключите услугу «Корпоративная АТС» у менеджеров Tele2.

Ваши изменения в демо-компании сохраняются сутки с момента создания демо-[кабинета](#page-1-0).